# INDEX

| S. NO.  | LIST OF CONTENT          | PAGE NO |
|---------|--------------------------|---------|
| 1.      | Introduction             | 2       |
| 2.      | How to Access ARMS 2.0   | 3       |
| 3.      | Nodal Officer Login      | 3       |
| 3.1     | Assign                   | 4       |
| 3.1.1   | Assign Role              | 4       |
| 3.1.2   | Assign Reporting Officer | 4       |
| 3.1.3   | Assign Reviewing Officer | 5       |
| 3.2     | Project Approval         | 5       |
| 3.3     | Approved Project List    | 7       |
| 3.4     | Publication Approval     | 9       |
| 4.      | Scientist Login          | 11      |
| 4.1     | Project                  | 11      |
| 4.1.1   | Add                      | 12      |
| 4.1.2   | Update                   | 13      |
| 4.1.3   | Completed Projects       | 14      |
| 4.2     | Technology               | 14      |
| 4.2.1   | New                      | 14      |
| 4.2.2   | IPR                      | 16      |
| 4.3     | Publication              | 16      |
| 4.3.1   | Journal paper            | 16      |
| 4.3.2   | Books                    | 18      |
| 4.4     | Capacity Building        | 19      |
| 4.4.1   | Programme Organised      | 19      |
| 4.4.2   | Programme Attended       | 20      |
| 4.4.3   | Teaching                 | 20      |
| 4.4.3.1 | Course Taught            | 21      |
| 4.4.3.2 | Student Guided           | 21      |
| 4.5     | Awards                   | 22      |

#### 1. Introduction (ARMS 2.0)

| Agricultural Research Management System V-2.0                                                                                                    |                                                                                                    |  |  |  |  |  |  |
|----------------------------------------------------------------------------------------------------|----------------------------------------------------------------------------------------------------|--|--|--|--|--|--|
| About Us                                                                                                    | General Information                                                                                                    |  |  |  |  |  |  |
| Agricultural Research Management System 2.0 (ARMS 2.0) is an important tool developed<br>and implemented in ICAR for agricultural research management and monitoring on real time<br>basis. In this system each scientist needs to upload his or her scientific achievements in various<br>categories such as Research Projects, Technology, IPRs, Capacity Building Activities, Publications<br>(Books and Journals), Awards etc. The information submitted by the scientists needs to be<br>vetted by institute nodal officer nominated by the same or reporting officer of the scientist.<br>This system will be used for information management and evaluation of scientific research of<br>the council apart from generation of various reports at different levels. System has inbuilt<br>mechanism to connect to Online APAR (SPARROW), PMS and KRISHI portal of ICAR to assist<br>scientists to fill in their achievements conveniently. | Any ICAR Scientist can login to the ARMS 2.0 using ICAR login<br>credential i.e. ID ex: username@icar.gov.in and Password (same<br>as being used to access ICAR email).<br>Any issue/ problem faced during use of ARMS 2.0 should be<br>reported through ICAR's e-support system<br>https://esupport.icar.gov.in/. |  |  |  |  |  |  |
| All scientists of ICAR would need to enter the information into the system only once, this would save the scientist from the hassle to provide information multiple times for different reporting requirements. System will have provision to provide information in various report formats (Progress report of Division/ Institute/ SMD/ Annual report material of Institute). In future, information generated from this system will also be linked with different dashboards of Government of India.                                                                                                    | Feedback and Suggestion Please share your feedback or suggestion by sending email to support.arms@icar.gov.in for its further improvement. Activate Windows Go to Settings to activate Windows.                                                                                                    |  |  |  |  |  |  |

**Agricultural Research Management System 2.0 (ARMS 2.0)** is an important tool developed and implemented in ICAR for agricultural research management and monitoring on real time basis. In this system each scientist needs to upload his or her scientific achievements in various categories such as Research Projects, Technology, IPRs, Capacity Building Activities, Publications (Books and Journals), Awards etc. The information submitted by the scientists needs to be vetted by institute nodal officer nominated by the same or reporting officer of the scientist. This system will be used for information management and evaluation of scientific research of the council apart from generation of various reports at different levels. System has inbuilt mechanism to connect to Online APAR (SPARROW), PMS and KRISHI portal of ICAR to assist scientists to fill in their achievements conveniently.

All scientists of ICAR would need to enter the information into the system only once, this would save the scientist from the hassle to provide information multiple times for different reporting requirements. System will have provision to provide information in various report formats (Progress report of Division/ Institute/ SMD/ Annual report material of Institute). In future, information generated from this system will also be linked with different dashboards of Government of India.

# 2. How to Access ARMS 2.0

You can Login with **ICAR email address** i.e. <u>user@icar.gov.in</u> and password **same as email's password.** 

| Sign In            | × |
|--------------------|---|
|                    |   |
| sb.lal@icar.gov.in |   |
|                    |   |
|                    |   |
| Submit             |   |

After giving correct email address and password the following window appears:

| Login As                                                                        | × |
|---------------------------------------------------------------------------------|---|
| <ul> <li>Nodal Officer</li> <li>Reporting Officer</li> <li>Scientist</li> </ul> |   |
| Login                                                                           |   |

You need to Choose Role from the list of displayed roles to login:

- (i) Nodal Officer
- (ii) Scientist
- (iii) Reporting Officer
- (iv) Reviewing Officer
- (v) ADG
- (vi) DDG
- (vii) DG

# 3. NODAL OFFICER (Login as Nodal Officer)

In Nodal Officer login the following are the options available:

- Assign
- Project Approval
- Approved Project List
- Publication Approval

| X    | er are        | Agr                      | icultu           | ral Rese              | earch M                   | Aanagement System <sub>v-2</sub> |   |
|------|---------------|--------------------------|------------------|-----------------------|---------------------------|----------------------------------|---|
|      | Assign 🕶      | Add Priority Area        | Project Approval | Approved Project List | Submission Report         | Publication Approval             |   |
| ŀ    | ssign Role    | Assign Reporting Officer | Assign Reviewing | Officer Assigned Repo | rting and Reviewing Offic | er                               |   |
| Logi | As : Nodal Of | fficer                   |                  |                       |                           | Dr. 🗮                            | - |

Fig. 1 – Options available in Nodal Officer login

# 3.1 Assign

Following are the options to be used for defining roles of individuals in ARMS and assigning their respective officers.

- Assign Role
- Assign Reporting Officer
- Assign Reviewing Officer

## 3.1.1 Assign Role

To assign any role to any individual, go to Assign  $\rightarrow$  Assign Role  $\rightarrow$  Select Scientist name to whom role is to be assigned  $\rightarrow$  Current level (if any) in system will appear automatically  $\rightarrow$  Select new level  $\rightarrow$  Update

|                    | Assign Role |
|--------------------|-------------|
| Select Scientist : |             |
| Ajit               | ▼ 〕         |
| Current Level :    |             |
| Scientist          |             |
| New Level :        |             |
| Reporting Officer  |             |
|                    | update      |

Fig. 2 – Assign Role to Individuals

# 3.1.2 Assign Reporting Officer

To assign reporting officer of the individual go to Assign Reporting Officer  $\rightarrow$  Institute will come automatically  $\rightarrow$  Select reporting officer name  $\rightarrow$  Select scientist name whose reporting officer is to be updated  $\rightarrow$ Update

| Assign Reporting Officer |   |  |  |  |  |
|--------------------------|---|--|--|--|--|
| Institue :               |   |  |  |  |  |
| IASRI, New Delhi 🔹       | ) |  |  |  |  |
| Reporting Officer :      |   |  |  |  |  |
| Amrit Kumar Paul 🔹       | ) |  |  |  |  |
| Select Scientist :       |   |  |  |  |  |
| Kamalesh Narain Singh 🔹  | ) |  |  |  |  |
| Update                   |   |  |  |  |  |

Fig 3. - Assign Reporting Officer

## 3.1.3 Assign Reviewing Officer

To assign reviewing officer of the individual go to Assign Reviewing Officer $\rightarrow$ Institute will come automatically  $\rightarrow$ Select reviewing officer name $\rightarrow$ Select scientist name whose reviewing officer is to be updated  $\rightarrow$ Update

| Assign Reviewing Officer |   |
|--------------------------|---|
| Institue :               |   |
| IASRI, New Delhi         | Ŧ |
| Reviewing Officer :      |   |
| Please Select            |   |
| Select Scientist :       |   |
| Select an Option         | v |
| Update                   |   |

Fig 4. – Assign Reviewing Officer

# 3.2 Project Approval (As Nodal Officer)

Project(s) submitted by scientists will be listed here in Nodal Officer's login for approval. To approve the project, click on project name  $\rightarrow$  Project details will open (see Fig. – 6, 7 and 8)

|     | List of Projects Waiting for Approval |                                                                                                    |                        |  |  |  |  |  |
|-----|---------------------------------------|----------------------------------------------------------------------------------------------------|------------------------|--|--|--|--|--|
| SNo | Project Code                          | Project Title                                                                                               | PI Name                |  |  |  |  |  |
| 1   | 083/S/DST                             |                                                                                                    | Dr. Shashi Bhushan Lal |  |  |  |  |  |
| 2   | 083/S/IFX                             |                                                                                                    | Dr. Shashi Bhushan Lal |  |  |  |  |  |
| 3   | 083/CI/DST                            | -                                                                                                    | Dr. Shashi Bhushan Lal |  |  |  |  |  |
| 4   | 083/CI/NAS                            |                                                                                                    | Dr. Mukesh Kumar       |  |  |  |  |  |
| 5   | 083/S/CPJ                             |                                                                                                    | Dr. Shashi Bhushan Lal |  |  |  |  |  |
| 6   | 083/CIN/WBF                           |                                                                                                    | Dr. Shashi Bhushan Lal |  |  |  |  |  |
| 7   | 083/CI/OXX                            | Artificial Intelligence enabled Biotic & Abiotic Stress Detection and Advisory Mobile Application for Crops | Dr. Shashi Bhushan Lal |  |  |  |  |  |

Fig 5. – Project List pending for approval

| Project (Basic Details)    |                                                  |                        |                             |  |  |  |  |
|----------------------------|--------------------------------------------------|------------------------|-----------------------------|--|--|--|--|
| Project Name *             | Artificial Intelligence enabled Biotic & Abiotic | Keywords *             | artificial                  |  |  |  |  |
| Priority Type              | Institute Priority                               | Priority Name          | Institute Priority          |  |  |  |  |
| Starting Date *            | 01-02-2024                                       | Completion Date *      | 31-03-2028                  |  |  |  |  |
|                            |                                                  |                        |                             |  |  |  |  |
| Type of Project *          | O National  International                        | Project Collaboration* | Collab (ICAR)               |  |  |  |  |
| Funding Source*            | Other                                            | Funding Source Name *  | Adjulnd Pvt Ltd., Hyderabad |  |  |  |  |
| Total cost (Rs in Lakhs) * | 100                                              |                        |                             |  |  |  |  |
|                            |                                                  |                        |                             |  |  |  |  |
| Project Discipline *       | Uni Disciplinary O Multi Disciplinary            | Add Discipline*        | Computer Science with Al    |  |  |  |  |
| Any Extension?*            | No O Yes                                         | Any Abeyance?*         | No ○ Yes                    |  |  |  |  |
| (1)                        |                                                  | (1)                    |                             |  |  |  |  |

# Fig 6. – Project details submitted by scientist

|                                                                     |               |           |                | Institute ar       | 1d Project Tear  | n                         |            |                         |
|---------------------------------------------------------------------|---------------|-----------|----------------|--------------------|------------------|---------------------------|------------|-------------------------|
| Principal Investigator: Dr. Shashi Bhushan Lal (sb.lal@icar.gov.in) |               |           |                |                    |                  |                           |            |                         |
| ICAR Team:                                                          |               |           |                |                    |                  |                           |            |                         |
| S No                                                                | Name          |           |                | Institute Name     |                  | Status In Project         | Start Date | End Date                |
| 1                                                                   | Dr.(Mrs.) Sir | nmi Tomar |                | CARI(AS), Bareilly |                  | Co Principal Investigator | 01/02/2024 |                         |
|                                                                     |               |           |                |                    |                  |                           |            |                         |
|                                                                     |               |           |                |                    |                  |                           |            |                         |
|                                                                     |               |           |                | Project (Ad        | lditional Detail | s)                        |            |                         |
| Extension                                                           | s Granted     |           |                |                    |                  |                           |            |                         |
| 1                                                                   | dd-r          | mm-yyyy   | 2              | dd-mm-yyyy         | 3                | dd-mm-yyyy                | 4          | dd-mm-yyyy              |
| Abyence (                                                           | Granted       |           |                |                    |                  |                           |            |                         |
| Start date                                                          | 1<br>dd-r     | mm-yyyy   | End Date 1     | dd-mm-yyyy         | Start date 2     | dd-mm-yyyy                | End Date 2 | dd-mm-yyyy              |
| Project St                                                          | atus          | Ong       | joing 🔘 Comple | eted               |                  |                           |            |                         |
|                                                                     |               |           |                |                    |                  |                           | A stirrete | Windows                 |
|                                                                     |               |           |                |                    |                  |                           | Activate   | gs to activate Windows. |
|                                                                     |               |           |                |                    |                  |                           |            | Approve Disspprov       |

Fig 7. – Project details submitted by scientist

To approve the project, click on Approve and enter Approval Code→Send Back to PI

| Project (Additional Details)                     |             |                                 |            |              |             |            |                 |        |
|--------------------------------------------------|-------------|---------------------------------|------------|--------------|-------------|------------|-----------------|--------|
| Extensions Gran                                  | dd-mm-yyyy  | 2                               | dd-mm-yyyy | 3            | dd-mm-yyyy  | 4          | dd-mm-yyyy      |        |
| Abyence Grante<br>Start date 1<br>Project Status | ddd-mm-yyyy | End Date 1  Ongoing Ocompletion | dd-mm-yyyy | Start date 2 | dd-mm-yyyyy | End Date 2 | dd-mm-yyyy      |        |
| Approval Code:- 083/CI/OXX                       |             | 083/CI/OXX                      |            |              |             | Activate   | Send Back to Pl | Cancel |

Fig 8. – Approve project with approval code

In case of disapproval of project, click on Disapprove $\rightarrow$ Enter reason of disapproval $\rightarrow$ Send Back to PI

|                | Project (Additional Details) |               |                       |              |            |            |                                     |  |  |  |
|----------------|------------------------------|---------------|-----------------------|--------------|------------|------------|-------------------------------------|--|--|--|
| Extensions Gra | nted<br>dd-mm-yyyy           | 2             | dd-mm-yyyy            | 3            | dd-mm-yyyy | 4          | dd-mm-yyyy                          |  |  |  |
| Abyence Grant  |                              |               |                       |              |            |            |                                     |  |  |  |
| Start date 1   | dd-mm-yyyy                   | End Date 1    | dd-mm-yyyy            | Start date 2 | dd-mm-yyyy | End Date 2 | dd-mm-yyyy                          |  |  |  |
| Project Status | On                           | going O Compl | eted                  |              |            |            |                                     |  |  |  |
| Reason of D    | Reason of Disapproval        |               |                       |              |            |            |                                     |  |  |  |
|                |                              | Se            | end Back to PI Cancel |              |            |            | Windows<br>1gs to activate Windows. |  |  |  |

Fig 9. – Disapprove project with reason

# **3.3 Approved Project List**

List of all the approved projects will appear here. Editing option is also available here, if needed.

Click on project name→Edit (see Fig. 11) desired details of project→Update (See Fig. - 12)

|     |                      | List of Approved Projects                                                                                                    |                           |
|-----|----------------------|----------------------------------------------------------------------------------------------------|---------------------------|
| SNo | Project Code         | Project Title                                                                                                    | PI Name                   |
| 1   | 083/S/NAS/1          |                                                                                                    | Mr. Sanjeev<br>Kumar      |
| 2   | 083/CNI/IPP/pme2/1   |                                                                                                    | Mr. Sanjeev<br>Kumar      |
| 3   | 083/CIN/OXX/PME1     |                                                                                                    | Dr. Shashi<br>Bhushan Lal |
| 4   | 083/CNI/IPP/approved | Development of novel Strategy for the detection and tackling of Antimicrobial resistant (AMR) Mastitis pathogens in dairy animals and environment using nanotechnology. | Dr. Shashi<br>Bhushan Lal |
| 5   | 083/CI/DBT/we4t567u  |                                                                                                    | Dr. Shashi<br>Bhushan Lal |
| 6   | 083/CI/OXX/676767    |                                                                                                    | Dr. Shashi<br>Bhushan Lal |

# Fig. 10 – List of approved projects

|                       | Project (Basic Details)               |                        | Code:-083/CNI/IPP/approved     |
|-----------------------|---------------------------------------|------------------------|--------------------------------|
| Project Name *        | Development of novel Strategy for the | Keywords *             | nano technology, antimicrobial |
| Priority Type         | Institute Priority                    | Priority Name          | Institute Priority             |
| Starting Date *       | 28-02-2024                            | Completion Date *      | 31-03-2024                     |
|                       |                                       |                        |                                |
| Type of Project *     | National O International              | Project Collaboration* | Collab (Lead Non ICAR + ICAR)  |
| Funding Source*       | Institute Plan Project                |                        |                                |
| Project Discipline *  | Ini Disciplinary O Multi Disciplinary | Add Discipline*        | Select One Option              |
| Selected Disciplines  | Veterinary Pathology                  |                        | h                              |
| Any Extension?<br>(1) | No O Yes                              | Any Abeyance?<br>(1)   | No O Yes                       |
|                       |                                       |                        | Activate Windows               |

Fig. 11 – Edit project details

|                       | Project (Basic Detail                 | ls) |                        | Code:-083/CNI/IPP/approved                                     |
|-----------------------|---------------------------------------|-----|------------------------|----------------------------------------------------------------|
| Project Name *        | Development of novel Strategy for the | *   | Keywords *             | nano technology, antimicrobial                                 |
| Priority Type         | Institute Priority                    |     | Priority Name          | Institute Priority                                             |
| Starting Date *       | 28-02-2024                            | Ŧ   | Completion Date *      | 31-03-2024                                                     |
|                       |                                       |     |                        |                                                                |
| Type of Project *     | National O International              |     | Project Collaboration* | Collab (Lead Non ICAR + ICAR)                                  |
| Funding Source*       | Institute Plan Project                |     |                        |                                                                |
| Project Discipline *  | Ini Disciplinary O Multi Disciplinary |     | Add Discipline*        | Select One Option                                              |
| Selected Disciplines  | Veterinary Pathology                  |     |                        | ĥ                                                              |
| Any Extension?<br>(1) | ● No ○ Yes                            |     | Any Abeyance?<br>(1)   | ● No ○ Yes                                                     |
| Cancel                |                                       |     |                        | Activate Windows<br>Go to Settings to activate <b>ViUpdate</b> |

Fig. 12 – Update project details

# 3.4 Publication Approval (As Nodal Officer)

List of all publications submitted to Nodal officer is available here. It is represented in two tables.

- List of Publication(s) Pending/Disapproved
- List of Publication(s) Approved

| S.No. | Submitted<br>By           | Title                                                                                                    | Keyword(s) Journal Name                                                                               |                                                                  | Volume | Status                                 | Report      |  |
|-------|---------------------------|----------------------------------------------------------------------------------------------------|----------------------------------------------------------------------------------------------------|------------------------------------------------------------------|--------|----------------------------------------|-------------|--|
| 1     | Dr. Shashi<br>Bhushan Lal | Revelation of genes associated with<br>energy generating metabolic<br>pathways in the fighter type Aseel<br>chicken of India through skeletal<br>muscle transcriptome sequencing | Aseel; Punjab Brown;<br>muscle; transcriptome.                                                        | Animal<br>Biotechnology                                          | 6      | Pending                                | <u>View</u> |  |
| 2     | Dr. Shashi<br>Bhushan Lal | An Algorithm for Automatic Text<br>Annotation for Named Entity<br>Recognition using spaCy Framework                                                                              | Named Entity Recognition,<br>Natural Language<br>Processing, Tagging, Text<br>Annotation, Text Mining | "American Journal of<br>Physiology-<br>Regulatory<br>Integrative | 9      | Disapproved<br>with Remarks -<br>Empty | View        |  |
| 3     | Dr. Shashi<br>Bhushan Lal | Development of LR-PCA Based Fusion<br>Approach to Detect the Changes in<br>Mango Fruit Crop by Using Landsat 8<br>OLI Images I. IEEE Access, 10:85764-<br>85776.                 | mango, fusion                                                                                         | IEEE Access                                                      |        | Disapproved<br>with Remarks -<br>test  | View        |  |

Fig. 13 – List of publications disapproved and pending for approval

Click on View as seen in Fig. 13, details of publication received will open (see Fig. 14). It is in editable form. Nodal officer will update the same if required before approval.

| Publication Submitted by Dr              | : Shashi Bhushan La                        | l, sb.lal@icar.gov.in  | Joι | ırnal                             | View and Edit(Enabled                                            |  |  |
|------------------------------------------|--------------------------------------------|------------------------|-----|-----------------------------------|------------------------------------------------------------------|--|--|
|                                          |                                            |                        |     |                                   | << <u>B</u> a                                                    |  |  |
| Title*                                   | Revelation of genes associated with energy |                        |     | Keywords (separated by comma(s))* | Aseel; Punjab Brown; muscle; transcriptome.                      |  |  |
| Proof<br>(Max file size:5MB, pdf only) * | Choose File                                | No file chosen         |     | URL                               | https://www.researchgate.net/publication/371415                  |  |  |
|                                          | View                                       |                        |     |                                   |                                                                  |  |  |
| Pages                                    | 50-60                                      |                        |     | Date of Publication *             | 01-03-2024                                                       |  |  |
| Publication DOI                          |                                            |                        |     |                                   | Year selection is Mandatory for populating journal li            |  |  |
| Publication Language *                   | English (United                            | States)                | Ŧ   |                                   |                                                                  |  |  |
| Journal Rating *                         |                                            | homson Reuters O Other |     |                                   |                                                                  |  |  |
| Journal Name *                           | Animal Biotech                             | nology                 | ٣   | Project Name *                    | Agricultural Research Management System                          |  |  |
| NAAS Rating *                            | 8.8                                        |                        |     | ISSN Number *                     | XYE-102965737837/123                                             |  |  |
| Journal Volume                           | 6                                          |                        |     |                                   |                                                                  |  |  |
| L                                        |                                            |                        |     |                                   |                                                                  |  |  |
| Add ICAR Author(s) *                     |                                            |                        |     |                                   | Activate Windows<br>Go to Settin <u>gs to ac</u> tivate Windows. |  |  |
| Select an Option                         |                                            |                        |     |                                   | Add                                                              |  |  |

Fig. 14 – Details of publication submitted by scientist

| Add ICA  | R Author(s) *          |                     |                             |                            |                      |                                                        |
|----------|------------------------|---------------------|-----------------------------|----------------------------|----------------------|--------------------------------------------------------|
| Select a | an Option              |                     |                             |                            |                      | Add                                                    |
| S.No.    | Scientist Name         |                     | Email                       | Institute                  | Authorship           | Author Priority                                        |
| 1        | Dr. Shashi Bhusha      | n Lal               | sb.lal@icar.gov.in          | ICAR-Indian Agricultural S | Other Author         | 1 Edit Delete                                          |
| dd NO    | N-ICAR Author(s)       |                     |                             |                            |                      |                                                        |
| vame:    |                        |                     |                             | Organisation Na            | me:                  |                                                        |
| uthors   | thorship: First Author |                     |                             | Email:                     |                      |                                                        |
|          |                        |                     |                             | Add                        |                      |                                                        |
| S.No.    | Name                   |                     | Organization Name           | Email                      | Authorship           | Author Priority                                        |
| 1        | Dr. Shbana Began       | ı                   | ICAR-National Institute for | shaba.shb@gmail.com        | Corresponding Author | 3 Edit Delete                                          |
| tatus *  | ٥                      | Approve ODisapprove |                             | Remarks*                   | Please Enter Rei     | marks                                                  |
|          |                        |                     |                             |                            | Please Enter Rem     | arks                                                   |
|          |                        |                     |                             | Send Back to Submitter     |                      | Activate Windows<br>Go to Settings to activate Windows |

Fig. 15 – Approve/Disapprove publication with remarks

Please note that as Nodal Officer you need to see the uploaded proof by the uploader scientists and verify that the information about the publication entered is correct which includes title, author names, doi, keywords, pages, volume, issue and so on.

Approval or disapproval needs to be based on the publication information entered is correct. Disapproval or Approval can be done with remarks (see Fig. 15).

The publication approved cannot be edited. It can only be viewed or deleted (see Fig. 16).

#### List of Publication(s) Approved

| S.No. | Submitted<br>By           | Title                                                                                                    | Keyword(s) Journal Name                                                                                               |                                            | Volume | Status                              | Report      |               |
|-------|---------------------------|----------------------------------------------------------------------------------------------------|----------------------------------------------------------------------------------------------------|--------------------------------------------|--------|-------------------------------------|-------------|---------------|
| 1     | Dr. Shashi<br>Bhushan Lal | An advanced approach for<br>predicting selective sweep in<br>the genomic regions using<br>machine learning techniques           | Selective sweep, Hard selective<br>sweep · Soft selective sweep ·<br>Simulation · Machine learning ·<br>Random forest | Genetic<br>Resources and<br>Crop Evolution | 01879  | Approved<br>with Remarks<br>- Empty | <u>View</u> | <u>Delete</u> |
| 2     | Dr. Shashi<br>Bhushan Lal | An advanced approach for<br>predicting selective sweep in<br>the genomic regions using<br>machine learning techniques           | Selective sweep, Hard selective<br>sweep, Soft selective sweep,<br>Simulation, Machine learning,<br>Random forest     | Genetic<br>Resources and<br>Crop Evolution |        | Approved<br>with Remarks<br>- Empty | View        | <u>Delete</u> |
| 3     | Dr. Shashi<br>Bhushan Lal | Evaluating Text Preprocessing<br>Methods for Discovering<br>Quality Topics to Improve the<br>Information Retrieval<br>Mechanism | Topic Model; Hyperparameters,<br>Topic Discovery, Latent Dirichlet<br>Allocation (LDA), Grid Search                   |                                            | 5      | Approved<br>with Remarks<br>- Empty | View        | <u>Delete</u> |

Fig. 16 – List of approved publications

# 4. SCIENTIST (Login as Scientist)

In scientist login following options are available for entering the achievements:

- Research projects (Add, Update, Completed)
- Technology (Import from KRISHI)
- IPR (Copyright and Patent)
- Publication (Journal and Books)
- Capacity Building (Program Organized/ Attended)
- Awards (National and International)

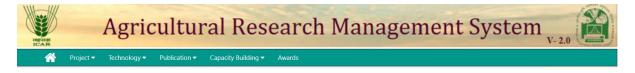

### 4.1 Research projects

The PI of the project will add project in ARMS. The person entering the project is taken as PI of the project by default in system. Project will be visible in login of each comember.

The project can be of following types:

- Solo
- Collab (ICAR)
- Collab (Lead ICAR + Non ICAR)
- Collab (Lead Non ICAR + ICAR)

#### 4.1.1 Add

Go to Project  $\rightarrow$  Add  $\rightarrow$  Enter basic Project details and Save (see Fig.17)

|                               | New Project                              | (Basic Details)        |                                                         |
|-------------------------------|------------------------------------------|------------------------|---------------------------------------------------------|
| Project Name *                | Development and testing of direct seeded | Keywords *             | seeded, rice                                            |
| Priority Type                 | Institute Priority                       | Priority Name          | Institute Priority                                      |
| Starting Date *               | 01-04-2024                               | Completion Date *      | 30-04-2024                                              |
| Type of Project *             | National      International              | Project Collaboration* | Collab (Lead ICAR + Non ICAR)                           |
| Funding Source*               | DBT Sponsored                            |                        |                                                         |
| Total Cost<br>(Rs in Lakhs) * | 10                                       |                        |                                                         |
| Project Discipline *          | Ini Disciplinary O Multi Disciplinary    | Add Discipline*        | Agricultural Entomology                                 |
| Selected Disciplines          | Agricultural Entomology                  |                        | li li                                                   |
|                               |                                          |                        | ,                                                       |
|                               |                                          |                        | Activate Windows<br>Go to Settings to activate Windows. |

Fig. 17 – Basic details of project

Enter the details of project members  $\rightarrow$  Save and Preview (see Fig. 18)

|                      |                                                        |            |             | eam Addition       | tute and Project | Insti       |                  |                     |                                         |      |
|----------------------|--------------------------------------------------------|------------|-------------|--------------------|------------------|-------------|------------------|---------------------|-----------------------------------------|------|
| s Research Institute | ICAR-Indian Agricultural Statistics Research Institute |            |             | Lead Centre:       |                  |             | ushan Lal (sb.la | Dr. Shashi Bh       | cipal Investigator:                     | Prin |
|                      |                                                        |            |             |                    |                  |             |                  | Institute           |                                         |      |
|                      |                                                        |            |             |                    |                  | lorth Goa 🔻 | ch Institute, N  | gricultural Resear  | AR-Central Coastal Ag                   | ICA  |
|                      |                                                        |            |             | eam                | Add Project      |             |                  |                     |                                         |      |
|                      |                                                        |            |             |                    |                  |             |                  |                     | Team for Selected Ins                   |      |
|                      | Start Date                                             | Start      | Project     | Status in P        |                  | orth Goa    | h Institute, N:  | ricultural Resear   | R-Central Coastal Ag<br>ne of Scientist |      |
| III Add              | dd-04-2024                                             | ✓ dd-(     |             | Select             | •                |             |                  |                     | lect                                    | Sel  |
| Delete               | 024                                                    |            | Co CCPI     | CARI(AS), Bareilly |                  |             | omar             | Dr.(Mrs.) Simmi To  | 1                                       |      |
| Delete               | 01/04/2024                                             |            |             | Co CCPI            |                  | North Goa   | CCARI,           | nesh Vasudeo        | Dr.Chaudhari Gan                        | 2    |
|                      |                                                        |            |             |                    |                  |             | .)-              | ) Institute (Colla) | Team for (Non-ICAR                      | Add  |
| e                    | Start Date                                             | roject     | Status in P |                    | Email            |             | nstitute         |                     | ne of Scientist                         |      |
| 024 📰 Add            | ✓ dd-04-2024                                           | ~          | Select      |                    |                  |             |                  |                     |                                         |      |
| Delete               | 024                                                    | 01/04/2024 | ting Center | Collaborat<br>Pl   | ar@Gmail.Com     | Mukesh.Kuma | CSIR             | ar                  | Mr Mukesh Kuma                          | 1    |
|                      |                                                        |            | ting Center |                    | ar@Gmail.Com     | Mukesh.Kuma | CSIR             | ar                  | Mr Mukesh Kuma                          | 1    |

Fig. 18 – Details of project members

The details can be edited if required before sending to nodal officer for approval. Click on Edit (see Fig. 19)  $\rightarrow$  Update information  $\rightarrow$  Send to Nodal Officer

| Selected Disciplines                  |                                    | Iulti Disciplinary                   | Add Discipli                                                 | ne*                                | Select One Option       |          |     |
|---------------------------------------|------------------------------------|--------------------------------------|--------------------------------------------------------------|------------------------------------|-------------------------|----------|-----|
|                                       | Agricultural Entomology            |                                      |                                                              |                                    |                         |          |     |
| Any Extension?<br>1)                  | No O Yes                           |                                      | Any Abeyance?<br>(1)                                         |                                    | No Yes                  |          |     |
|                                       |                                    |                                      |                                                              |                                    |                         |          | E   |
|                                       |                                    | Institu                              | ite and Project Tean                                         | ı                                  |                         |          |     |
| Principal Investigator:               | Dr. Shashi Bhushan Lal (sb.lal@ica | r.gov.in)                            | Institute: ICAR-Indian Agricultural Statistics Research Inst |                                    |                         |          | ute |
|                                       | Institute                          |                                      |                                                              |                                    |                         |          | E   |
| Select an Option                      |                                    | Ŧ                                    |                                                              |                                    |                         |          |     |
| Add Team for Selected Institu<br>Name | te:                                | Sta                                  | atus in Project                                              | Start D                            | ate                     |          |     |
|                                       |                                    | · ·                                  | -                                                            | dd-mi                              | m-уууу                  |          |     |
| Select an Option                      |                                    |                                      |                                                              |                                    |                         |          |     |
|                                       |                                    | Institute Name                       |                                                              | Status In Projec                   | t Start Date            | End Date |     |
|                                       | ar                                 | Institute Name<br>CARI(AS), Bareilly |                                                              | <b>Status In Projec</b><br>Co CCPI | t Start Date 01/04/2024 | End Date |     |

Fig. 19 - Edit the project details

| Project (Additional Details) |            |     |               |            |              |             |            |                      |  |  |
|------------------------------|------------|-----|---------------|------------|--------------|-------------|------------|----------------------|--|--|
| Extensions Gra               | nted       |     |               |            |              |             |            |                      |  |  |
| 1                            | dd-mm-yyyy |     | 2             | dd-mm-yyyy | 3            | dd-mm-yyyy  | 4          | dd-mm-yyyy           |  |  |
| Abyence Granted              |            |     |               |            |              |             |            |                      |  |  |
| Start date 1                 | dd-mm-yyyy |     | End Date 1    | dd-mm-yyyy | Start date 2 | dd-mm-yyyy  | End Date 2 | dd-mm-yyyy           |  |  |
| Project Status               | uu-mm-yyyy |     |               |            |              | du-min-yyyy |            | uu-mm-yyyy           |  |  |
|                              |            | Ong | oing 🔍 Comple | eted       |              |             |            |                      |  |  |
|                              |            |     |               |            |              |             |            | Edit                 |  |  |
|                              |            |     |               |            |              |             |            |                      |  |  |
|                              |            |     |               |            |              |             |            | Sand To Nedal Office |  |  |

Fig. 20 – Send project to nodal officer for approval

# 4.1.2 Update

List of projects generated will be available here. PI of the project can view project details and edit the same.

Co-members can only view the details but not edit it.

Click on the project name to open.

|     |                      | PI O Other than PI     Other than PI     Other than     Other than PI     Other than PI     Other than PI     Ot |                        |
|-----|----------------------|----------------------------------------------------------------------------------------------------|------------------------|
|     |                      | Project Details                                                                                                    |                        |
| SNo | Project Code         | Project Title                                                                                                    | Status                 |
| 1   | 083/S/WBF            | Unveiling the potential of grasspea germplasm and wild species for accelerating Indian breeding Programme                                                                                                    | Basic Details<br>Saved |
| 2   | 083/CI/OXX           | Artificial Intelligence enabled Biotic & Abiotic Stress Detection and Advisory Mobile Application for Crops                                                                                                    | With Nodal<br>Officer  |
| 3   | 083/CNI/IPP/approved | Development of novel Strategy for the detection and tackling of Antimicrobial resistant (AMR) Mastitis pathogens in dairy animals and environment using nanotechnology.                                                                                                    | Approved               |

Fig. 21 – List of project(s) generated with its status

# 4.1.3 Completed Projects

List of completed project(s) will be available here. Click on project name to view details.

|     | Project Details with Completed Status |               |                           |  |  |  |
|-----|---------------------------------------|---------------|---------------------------|--|--|--|
| SNo | Project Code                          | Project Title | Your Status               |  |  |  |
| 1   | 083/S/DST                             |               | Principal<br>Investigator |  |  |  |

Fig. 22 – List of completed project(s)

### 4.2 Technology

Two options are given under technology as following:

### 4.2.1 New

The scientist will be able to import technology from KRISHI portal. Click on 'Click to Import Technology from Krishi Portal'  $\rightarrow$  Select the technology to be imported as in Fig. 23 and 24 respectively

|                                | Click to Import Technology from Krishi Portal                                                                                           |  |  |  |  |  |  |
|--------------------------------|----------------------------------------------------------------------------------------------------|--|--|--|--|--|--|
|                                | Technology Developed                                                                                                    |  |  |  |  |  |  |
| Krishi Technology Code         | Technology Title                                                                                                    |  |  |  |  |  |  |
| Technology Description         | Keyword(s)                                                                                                    |  |  |  |  |  |  |
| Inventer Name                  | Co-Inventer(s) Name                                                                                                    |  |  |  |  |  |  |
| □ I certify that the above inf | I certify that the above information is correct.                                                                                        |  |  |  |  |  |  |
| Note: In-case of any cha       | Note: In-case of any change in technology details please Log In to Krishi Portal (URL: https://krishi.icar.gov.in/Technology/login.jsp) |  |  |  |  |  |  |
|                                |                                                                                                    |  |  |  |  |  |  |

Fig. 23 - Click to import technology from Krishi Portal

#### Krishi Technology Data

|               | S.No. | Name                                                                                                    | Co_Inventors                                                                                                    | Keywords                                             | Principal_Inventor | Principal_Inventor_Email | Organization                                                  | Technology_Code | E         |
|---------------|-------|----------------------------------------------------------------------------------------------------|----------------------------------------------------------------------------------------------------|------------------------------------------------------|--------------------|--------------------------|---------------------------------------------------------------|-----------------|-----------|
| <u>Select</u> | 1     | A visible test<br>for<br>differentiating<br>cow and goat<br>milk/ meat                                                                        | Rani Alex, Sushil<br>Kumar, Umesh<br>Singh, T.V.Raja,<br>R.R.Alyethodi,<br>Gyanendra Singh<br>Sengar, B.<br>Prakash   | Visible<br>assay, cow<br>vs goat,<br>milk vs<br>meat | Rajib Deb          | Rajib.Deb@icar.gov.in    | ICAR-Central<br>Institute for<br>Research on<br>Cattle,Meerut | 201521151035364 | Rajib.Deb |
| <u>Select</u> | 2     | Development<br>of an in-house<br>built LAMP<br>assay for rapid<br>detection of<br>cow<br>components<br>adulterated in<br>buffalo<br>milk/meat | Umesh Singh,<br>Sushil Kumar, A. K.<br>Das, T. V.Raja,<br>R.R.Alyethodi, Rani<br>Alex, Gyanendra<br>Sengar, B.Prakash | Co vs                                                | Rajib Deb          | Rajib.Deb@icar.gov.in    | ICAR-Central<br>Institute for<br>Research on<br>Cattle,Meerut | 201521198075258 | Rajib.Det |
| <u>Select</u> | 3     | Artificial Neural<br>Network based<br>statistical<br>methodologies<br>developed for<br>early<br>prediction of<br>post thaw                    | T.V.Raja, Umesh<br>Singh, Sushil<br>Kumar, Shrikant<br>Tyagi, , Rani Alex,<br>B.Prakash                               | ANN,<br>PTM,Bull<br>semen                            | Rajib Deb          | Rajib.Deb@icar.gov.in    | ICAR-Central<br>Institute for<br>Research on<br>Cattle,Meerut | 201521200571318 | Rajib.Det |

Fig. 24 – List of technology saved in Krishi Portal

The selected technology will open up, click on 'Save as Draft' and the technology will be added and displayed in the list below as in Fig. 25.

|                                                                                                    | Click to Import Technol                         | ology from Krishi Portal |                                                  |  |  |  |  |
|----------------------------------------------------------------------------------------------------|-------------------------------------------------|--------------------------|--------------------------------------------------|--|--|--|--|
|                                                                                                    | Technolog                                       | y Developed              |                                                  |  |  |  |  |
| Krishi Technology Code                                                                                                    | Technolog                                       | Technology Title         |                                                  |  |  |  |  |
|                                                                                                    | 201646848725695                                 |                          | Multiplex CSF, JE & amp; PRRS assay Kit          |  |  |  |  |
| Technology Description                                                                                                    | To detect CSF, JE, and PRRS in porcine samples, | Keyword(s)               | Multiplex assay, CSF, JE, PRRS                   |  |  |  |  |
| Inventer Name                                                                                                    | a specific set of oligonucleotide primers was   | Co-Inventer(s) Name      |                                                  |  |  |  |  |
|                                                                                                    | Seema Rani Pegu                                 |                          | Rajib Deb, Pranab Jyoti Das, Gyanendra Singh Sen |  |  |  |  |
| □ I certify that the above inf                                                                                                    | ormation is correct.                            |                          |                                                  |  |  |  |  |
|                                                                                                    |                                                 |                          | Save as Draft                                    |  |  |  |  |
| Note: In-case of any change in technology details please Log In to Krishi Portal (URL: https://krishi.icar.gov.in/Technology/login.jsp) |                                                 |                          |                                                  |  |  |  |  |
|                                                                                                    |                                                 | ,                        |                                                  |  |  |  |  |
|                                                                                                    |                                                 |                          |                                                  |  |  |  |  |

|      | Technology Submitted in ARMS 2.0 |                                       |             |                              |                                                                                                    |  |  |  |  |  |
|------|----------------------------------|---------------------------------------|-------------|------------------------------|----------------------------------------------------------------------------------------------------|--|--|--|--|--|
| S.No | Technology Code                  | Title                                 | Description | Principal<br>Inventor Name   | Co-Inventor(s)                                                                                       |  |  |  |  |  |
| 1    | 201663933691303                  | Piggyplex (D) ASF, PCV2&PPV assay Kit | Description | Seema Rani Pegu              | Rajib Deb, Pranab Jyoti Das, Gyanendra Singh Sengar, S<br>Rajkhowa, V K Gupta                        |  |  |  |  |  |
| 2    | 201587623100557                  | CIRC-CATTLE BLAD DIAGNOSTIC KIT       | Description | Rafeeque Rahman<br>Alvethodi | Rajib Deb, Umesh Singh, Sushi Kumar, Rani Alex, Sheetal<br>Sharma, Gyanendra Singh Sengar, B Prakash |  |  |  |  |  |

Fig. 25 – List of technology imported from Krishi Portal

 $\times$ 

# 4.2.2 IPR

Information copyright or IPR can be added under this option. Fill in the desired details. The PI can directly send it for approval or save as draft to send to reporting officer later (Fig. 26)

| Technology (IPR) |                                         |                                                 |                          |             |                       |                |                    |                                      |       |         |
|------------------|-----------------------------------------|-------------------------------------------------|--------------------------|-------------|-----------------------|----------------|--------------------|--------------------------------------|-------|---------|
| Technolo         | gy Title *                              | A visible test for differentia                  | ting cow and goat m      | Proj        | ect Name *            | Other          | Other than Project |                                      |       |         |
| Technolo         | ogy Type *                              | Process Developed                               |                          | Con         | tributors *           | Rajib          | Deb, Rani Alex     | , Sushil Kumar,                      | Umesh | n Singt |
| Type of I        | PR *                                    | ○ Copyright ● Patent                            |                          |             |                       |                |                    |                                      |       |         |
| IPR ID *         |                                         | 12-98-45                                        |                          | IPR         | Date *                | 01-04          | -2024              |                                      |       | Ħ       |
| IPR Issu         | ed by *                                 | d by * Bulgaria Research Centre IPR Issuing Cou |                          |             | Issuing Country *     | Bulga          | ria                |                                      |       |         |
|                  | e:5MB, péf only) *<br>eady to be submit | Choose File filename.pdf                        |                          | OYes        | URL (if any)<br>®No   |                |                    | Save as Dra                          | ft R  | leset   |
| S.No.            | IPR ID                                  | Technology Title                                | Technology<br>Type       | IPR<br>Type | Project Name          | Patent<br>Date | Issued By          | Issuing<br>Country                   |       |         |
| 1                | test11166767                            | Piggyplex (D) ASF,<br>PCV2&PPV assay Kit        | Concept<br>Develped      | Patent      | Other than<br>Project | 5/3/2024       | IASRI              | France                               |       |         |
| 2                | 564764674                               | CIRC-CATTLE BLAD<br>DIAGNOSTIC KIT              | Methodology<br>Developed | Patent      | Other than<br>Project | 3/4/2024       |                    | i <b>Undia Wind</b><br>Settings to a |       | Windows |

The IPR saved is displayed on the same page.

Fig. 26 – Filling an IPR

## **4.3 Publication**

Option to add journal paper or a book has been given under publication.

### 4.3.1 Journal Paper

Go to Publication  $\rightarrow$  Journal Paper  $\rightarrow$  Enter basic publication details (see Fig. 27)  $\rightarrow$  Add authors  $\rightarrow$  Edit Authorship (see Fig. 28)  $\rightarrow$  Save as Draft

| No. of Publication(s) submitted 11 Click to View) |                                         |                                   |                                                              |   |  |  |  |  |  |
|---------------------------------------------------|-----------------------------------------|-----------------------------------|--------------------------------------------------------------|---|--|--|--|--|--|
|                                                   | Journal                                 |                                   |                                                              |   |  |  |  |  |  |
| Title*                                            | Modelling the mixed impacts of multiple | Keywords (separated by comma(s))* | alien, fish                                                  |   |  |  |  |  |  |
| Proof<br>(Max file size:5MB, pdf only) *          | Choose File No file chosen              | URL                               |                                                              |   |  |  |  |  |  |
|                                                   | filename.pdf<br><u>View</u>             |                                   |                                                              |   |  |  |  |  |  |
| Pages                                             | 1-20                                    | Date of Publication *             | 01-04-2024                                                   | J |  |  |  |  |  |
|                                                   |                                         |                                   | Date of Publication is Mandatory for populating journal list |   |  |  |  |  |  |
| Publication DOI                                   |                                         |                                   |                                                              |   |  |  |  |  |  |
| Publication Language *                            | English (United States)                 |                                   |                                                              |   |  |  |  |  |  |
| Journal Rating *                                  | NAAS O Thomson Reuters O Other          |                                   |                                                              |   |  |  |  |  |  |
| Journal Name *                                    | Agricultural Engineering Today          | Project Name *                    | Other than Project                                           |   |  |  |  |  |  |
| NAAS Rating *                                     | 4.45                                    | ISSN Number *                     | 0970-2962                                                    |   |  |  |  |  |  |
| Journal Volume                                    | 3                                       |                                   |                                                              |   |  |  |  |  |  |

Fig. 27 – Basic details of publication

| Add ICA                                                                                                    | R Author(s) *                                   |           |                           |                            |              |                 |             |  |  |
|----------------------------------------------------------------------------------------------------|-------------------------------------------------|-----------|---------------------------|----------------------------|--------------|-----------------|-------------|--|--|
| ICAR-Indian Agricultural Statistics Research Institute (IASRI) , New Delhi; Dr. K.K. Chaturvedi; kk.Chaturvedi@icar.gov.in |                                                 |           |                           |                            |              |                 |             |  |  |
|                                                                                                    |                                                 |           |                           |                            |              | •               |             |  |  |
| S.No.                                                                                                    | Scientist Name                                  |           | Email                     | Institute                  | Authorship   | Author Priority |             |  |  |
| 1                                                                                                    | Dr. Shashi Bhusha                               | n Lal     | sb.lal@icar.gov.in        | ICAR-Indian Agricultural S | First Author | 1               | Edit Delete |  |  |
| 2                                                                                                    | Dr. K.K. Chaturved                              | i         | kk.Chaturvedi@icar.gov.in | ICAR-Indian Agricultural S | Other Author | 2               | Edit Delete |  |  |
| Add NO<br>Name:                                                                                                    | Add NON-ICAR Author(s) Name: Organisation Name: |           |                           |                            |              |                 |             |  |  |
| Authors                                                                                                    | hip:                                            | First Aut | hor                       | Email:                     |              |                 |             |  |  |
|                                                                                                    |                                                 |           |                           | Add                        |              |                 |             |  |  |
|                                                                                                    |                                                 |           |                           |                            |              | Sav             | e as Draft  |  |  |

Fig. 28 - Save publication as draft

|                                          |                                 |                                 | Jou | ırnal                             |                                                                   |        |
|------------------------------------------|---------------------------------|---------------------------------|-----|-----------------------------------|-------------------------------------------------------------------|--------|
| Title*                                   | Ankita Kandp                    | oal, ICAR (First Author); Kiran | *   | Keywords (separated by comma(s))* | agriculture                                                       |        |
| Proof<br>(Max file size:5MB, pdf only) * | Choose File                     | No file chosen                  |     | URL                               |                                                                   |        |
|                                          | iasri_applicatio<br><u>View</u> | n (2).pdf                       |     |                                   |                                                                   |        |
| Pages                                    | 20-21                           |                                 |     | Date of Publication *             | 20-03-2024                                                        | Ē      |
|                                          |                                 |                                 |     |                                   | Date of Publication is Mandatory for populating journal list      |        |
| Publication DOI                          |                                 |                                 |     |                                   |                                                                   |        |
| Publication Language *                   | English (United                 | d States)                       | ٣   |                                   |                                                                   |        |
| Journal Rating *                         |                                 | Thomson Reuters O Other         |     |                                   |                                                                   |        |
| Journal Name *                           | AATCC Review                    | 1                               | Ŧ   | Project Name *                    | Activate Windows<br>Development of hövel Strategy för the detecti | 10H/ F |
|                                          |                                 |                                 |     |                                   |                                                                   |        |

Fig. 29 – Total number of publication(s) entered

As highlighted in Fig. 29, total number of publication(s) entered can be seen with its status. Click to open the list, select the publication to send for approval (see Fig. 30).

| Public        | ublication List × |                                           |                                                                                                    |                                                                                             |                                                                 |    |                |                              |  |
|---------------|-------------------|-------------------------------------------|----------------------------------------------------------------------------------------------------|---------------------------------------------------------------------------------------------|-----------------------------------------------------------------|----|----------------|------------------------------|--|
| <u>Select</u> | 5                 | Approved                                  | An advanced approach for predicting selective<br>sweep in the genomic regions using machine<br>learning techniques                                                                                                    | selective sweep, Soft<br>selective sweep,<br>Simulation, Machine<br>learning, Random forest | Genetic Resources<br>and Crop<br>Evolution                      |    | 03-04-<br>2024 | Dr. Shashi<br>Bhushan<br>Lal |  |
| <u>Select</u> |                   | Not Send for<br>Approval<br>Delete        | Ankita Kandpal, ICAR (First Author); Kiran<br>Kumara T M, ICAR (Corresponding Author);<br>Suresh Pal, Non-ICAR (Other Author). (2023).<br>Does conservation agriculture promote<br>sustainable intensification in the rice-wheat<br>system of the Indo-Gangetic Plains in India?<br>Empirical evidences from on-farm studies.<br>Current Science, 124(10):1188-1193. | agriculture                                                                                 | AATCC Review                                                    |    | 20-03-<br>2024 | Dr. Shash<br>Bhushan<br>Lal  |  |
| <u>Select</u> | 7                 | Not Send for<br>Approval<br><u>Delete</u> | Deciphering Foot-and-Mouth Disease (FMD) virus<br>host Tropism                                                                                                    | Foot-and-mouth disease<br>(FMD); KR779877;<br>integrin; interaction;<br>tropism.            | ResearchGate                                                    | 10 | 08-03-<br>2024 | Dr. Shashi<br>Bhushan<br>Lal |  |
| <u>Select</u> | 8                 | Not Send for<br>Approval<br><u>Delete</u> | Identification of Potential Cytokinin Responsive Key<br>Genes in Rice Treated With Trans-Zeatin Through<br>Systems Biology Approach                                                                                                    | WGCNA, systems biology,<br>co-expression, cytokinin,<br>hub genes, QTLs                     | American Journal<br>of Physiology-<br>Regulatory<br>Integrative | 8  | 08-03-<br>2024 | Dr. Shashi<br>Bhushan<br>Lal |  |

Fig. 30 - List of publication(s) entered with its status

# 4.3.2 Books

To enter information of book authored or edited, go to Publication $\rightarrow$ Books Enter required details and Save.

|                    | Books Published    |                                          |                          |                                     |  |  |  |  |
|--------------------|--------------------|------------------------------------------|--------------------------|-------------------------------------|--|--|--|--|
| Publication Type * | Books Authored     | Title*                                   | A checklist of           | fishes and shellfishes of the Poont |  |  |  |  |
| Keywords*          | shell fish         | Proof<br>(Max file size:5mb, pdf only) * | Choose File filename.pdf |                                     |  |  |  |  |
|                    |                    |                                          |                          |                                     |  |  |  |  |
| Source URL         |                    | Citation                                 |                          |                                     |  |  |  |  |
| Year *             | 2023               | Language *                               | English (United S        | States) 🔻                           |  |  |  |  |
| Number of Pages*   | 323                | ISBN Number*                             | 978-3-16-148             | 410-0                               |  |  |  |  |
| Publisher          | Print <u>media</u> |                                          |                          |                                     |  |  |  |  |
|                    |                    |                                          |                          | Save                                |  |  |  |  |
|                    |                    |                                          |                          |                                     |  |  |  |  |

Fig. 31 – Entering details of book

# 4.4 Capacity Building

Capacity building is divided into three parts:

- Programme organized
- Programme attended
- Teaching, further divided into 'Course Taught' and 'Student Guided'.

#### 4.4.1 Programme Organised

To enter the details, go to Capacity Building→Programme Organised

Enter the details (as in Fig. 32) and Save.

|                                          | Programme Organised    |           |                                |                               |                      |           |  |
|------------------------------------------|------------------------|-----------|--------------------------------|-------------------------------|----------------------|-----------|--|
| Capacity Building Type *                 | Seminars               |           |                                | Level                         | National             |           |  |
| Title*                                   | seminar on marine life |           | Broad Sub Area*                | Fisheries Resource Management |                      |           |  |
| Start Date *                             | 01-04-2024             |           | End Date *                     | 03-04-2024                    | Duration (Days)      | 2         |  |
| No. of Male Participants*                | 23                     |           | No. of Female<br>Participants* | 11                            | Total                | 34        |  |
| Target Group *                           | □ Scientist □          | 3 Faculty | 🗆 Technical 🗆 Adminis          | stration 🗹 Students 🗆 Fa      | armers 🗆 Other       |           |  |
| Remarks                                  |                        |           |                                | Your Role *                   | Lead Organiser O Co- | Organiser |  |
|                                          |                        |           |                                |                               |                      |           |  |
| Proof<br>(Max file size:5mb, pdf only) * | Choose File            | filename  | .pdf                           |                               |                      |           |  |
|                                          |                        |           |                                |                               |                      |           |  |
|                                          |                        |           |                                |                               |                      | Save      |  |
|                                          |                        |           |                                |                               |                      |           |  |

Fig. 32 – Details of programme organised

After that enter the details of other ICAR or Non ICAR organisers and Submit (see Fig. 33).

| Add Organiser |              |                                                          |               |                    |                     |                     |        |
|---------------|--------------|----------------------------------------------------------|---------------|--------------------|---------------------|---------------------|--------|
| Organ         | nisation     | Institute                                                |               | Email              |                     | Name                |        |
| <b>ICA</b>    | AR ONon-ICAR | ICAR-Indian Agricultural Statistics Research Institute 🔻 |               | Dr. K.K. Chaturved | li (kk.Chaturvedi 🔻 | Dr. K.K. Chaturvedi | Add    |
| 1             | ICAR         | Dr. Shashi Bhushan Lal                                   | Sb.Lal@lcar.G | ov.ln              | IASRI, New          | Delhi               |        |
|               |              |                                                          |               |                    |                     |                     |        |
|               |              |                                                          | Add           | Co-Organiser       |                     |                     |        |
|               |              |                                                          | Auu           | co-organiser       |                     |                     |        |
| Orgai         | nisation     | Institute                                                |               | Email              |                     | Name                |        |
| OICA          | AR ONon-ICAR |                                                          |               |                    |                     |                     |        |
|               |              |                                                          |               |                    |                     |                     | Submit |

Fig. 33 – Addition of co-organisers

| Capacity Building<br>Type | Title                  | Start Date | End Date   | Document<br>Proof | Role              | Submission<br>Status |        |        |
|---------------------------|------------------------|------------|------------|-------------------|-------------------|----------------------|--------|--------|
| Seminars                  | seminar on marine life | 01/04/2024 | 03/04/2024 | <u>View</u>       | Lead<br>Organiser | Yes                  | Update | Delete |

Fig. 34 – List of programme submitted

#### 4.4.2 Programme Attended

To enter the details go to Capacity Building→Programme Attended

Enter the details and submit or save as draft (Fig. 35)

|                          | Program                                         | me Attended                              |                          |               |  |
|--------------------------|-------------------------------------------------|------------------------------------------|--------------------------|---------------|--|
| Capacity Building Type * | Conference                                      | Level                                    | National                 |               |  |
| Title*                   | Effect of environmental variables on the growth | Proof<br>(Max file size:5mb, pdf only) * | Choose File filename.pdf |               |  |
| Start Date *             | 01-04-2024                                      | End Date *                               | 02-04-2024               | Ē             |  |
|                          |                                                 |                                          | Submit                   | Save as Draft |  |

Fig. 35 – Details of programme attended.

| Capacity Building<br>Type | Activity Name                                                                                                    | Start Date | End Date   | Document<br>Proof                     |                                     |                   |
|---------------------------|----------------------------------------------------------------------------------------------------|------------|------------|---------------------------------------|-------------------------------------|-------------------|
| Conference                | Effect of environmental variables on the growth of Asian green mussel, Perna viridis, in two different aquaculture systems in Goa, west coast of India. | 01/04/2024 | 02/04/2024 | <u>View</u>                           | Update                              | Delete            |
| Seminars                  | marine life                                                                                                    | 01/04/2024 | 02/04/2024 | <u>View</u>                           | Update                              | Delete            |
| Conference                | Exploring the ecosystem health of a tropical Indian estuary using mass-balanced ecosystem model.                                                        | 01/04/2024 | 02/04/2024 | <u><b>View</b></u> vate<br>Go to Sett | Windows<br>Update<br>ngs to activat | Delete<br>Windows |

Fig. 36 – List of programme attended

# 4.4.3 Teaching

Under teaching, following two options are given:

# 4.4.3.1 Course Taught

Go to Capacity Building  $\rightarrow$  Teaching  $\rightarrow$  Course Taught

Enter the details and Save as per Fig. 37

|                |                               |        | Course Taught        |          |
|----------------|-------------------------------|--------|----------------------|----------|
| Degree *       | PG<br>Advanced Data Structure |        | Semester/Trimester * |          |
| Course Title * |                               |        | Course Number *      | 22       |
| Credit Hour *  | Practical                     | Theory | Year                 | 2023- 24 |
|                | 1                             | 1      |                      |          |
|                |                               |        |                      | Save     |
|                |                               |        |                      |          |

Fig. 37 – Details of course taught

The course added can later be edited and send to reporting officer for approval.

|               |                           |               |             | Cour                | se Taught            |                  |                           |        |      |  |
|---------------|---------------------------|---------------|-------------|---------------------|----------------------|------------------|---------------------------|--------|------|--|
| Degree *Sel   |                           | Select Degree |             |                     | Semester/Trimester * |                  | Select Semester/Trimester |        |      |  |
| Course Title  | e Title * Course Number * |               |             |                     |                      |                  |                           |        |      |  |
| Credit Hour * |                           | Practical     | Theory      |                     | Year                 |                  | 2022- 23                  |        |      |  |
|               |                           | Practical     | Theor       | У                   |                      |                  |                           |        |      |  |
|               |                           |               |             |                     |                      |                  |                           |        | Save |  |
|               |                           |               |             | Added               | Successfully         |                  |                           |        |      |  |
| S. No         | Degree                    | Course        | title       | Credit<br>hour(P+T) | Semester             | Course<br>Number | Year                      |        |      |  |
| 1             | PG                        | software eng  | ineering    | 2 + 2               | Ш                    | 24               | 2022-23                   | Update | Dele |  |
| 2             | PG                        | Advanced Data | a Structure | 1 + 1               | П                    | 22               | 2023-24                   | Undate | Dele |  |

Fig. 38 – Course added is displayed in the list.

Update

### 4.4.3.2 Student Guided

Go to Capacity Building→Teaching→Student Guided

Enter the details and Save as per Fig. 39

The information added can later be edited and send to reporting officer for approval.

|                            |                          | Studen | ıt Guided                              |                                             |
|----------------------------|--------------------------|--------|----------------------------------------|---------------------------------------------|
| Degree *                   | UG                       |        | Discipline*                            | Agricultural Extension 💌                    |
| Student Name *             | Monica                   |        | Thesis Title *                         | Agricultural Extention                      |
| Completion Date *          | 31-12-2023               | Ē      | Co-Chair Person Email*<br>(ICAR Email) | rita.grover@icar.gov.in                     |
|                            |                          |        |                                        | (Co-Chair can be added by Chairperson only) |
| Is it ready to be submitte | d to Reporting Officer ? |        | ⊖ Yes ◉ No                             |                                             |
|                            |                          |        |                                        | Save                                        |
|                            |                          |        |                                        |                                             |

Fig. 39 – Details of Student Guided

#### 4.5 Awards

The information of awards will be updated here. Enter the details and submit to reporting officer or save to view and edit later.

| Awards                   |                                                      |                                                |             |              |      |  |  |
|--------------------------|------------------------------------------------------|------------------------------------------------|-------------|--------------|------|--|--|
| Award Type *             | National O International                             | Award Category * ICAR Awards                   |             |              | Ŧ    |  |  |
| Award Name *             | ICAR-Lal Bahadur shastri Outstanding Young Scienti 🔻 |                                                |             |              |      |  |  |
| Year *                   | 2022                                                 | Proof Document(Max file<br>size:5mb; pdf only) | Choose File | filename.pdf |      |  |  |
| Is it ready to be submit | ted to Reporting Officer ?                           | No O Yes                                       |             |              |      |  |  |
|                          |                                                      |                                                |             |              | Save |  |  |

Fig. 40 – Details of award